[\(https://developer.intuit.com\)](https://developer.intuit.com/)

Q [Log in](javascript:void(0);)

« QUICKBOOKS DESKTOP [\(/S/TOPIC/0TOG0000000KF9KOA…](https://help.developer.intuit.com/s/topic/0TOG0000000kF9KOAU/quickbooks-desktop) DESKTOP)

# Understanding QBXML Verbose Logs

Explanation of the verbose QBXML logs and what they mean.

Apr 27, 2019 • Support Community

**Title** 

Understanding QBXML Verbose Logs

URL Name

Understanding-QBXML-Verbose-Logs

### Summary<sup>®</sup>

Explanation of the verbose QBXML logs and what they mean.

### Article Body

Reading and understanding verbose QBXML logs can take a while to understand what they mean, but hopefully, this article will give you a little bit more about what each section means.

To enable verbose QBXML logging, see https://help.developer.intuit.com/s/article/QBD-QBSDK-Logging [\(https://help.developer.intuit.com/s/article/QBD-QBSDK-Logging\) for more details.](https://help.developer.intuit.com/s/article/QBD-QBSDK-Logging)

The log file can be found at C:\ProgramData\Intuit\QuickBooks\qbsdklog.txt. This file can grow to be extremely huge if you keep it set to UnlimitedSize.

I am going to try and break down the section and then describe what is happening.

Here is a general form of a log line: Column 1 is the date time stamp - YYYYMMDD.HHMMSS Column 2 is I - Informational D - Debug V - Verbose W - Warning

E - Error

Column 3 is Process ID Column 4 is the Process Rest of the line is the log information

Now to look at the log file.

20180608.103217 I 21168 RequestProcessor ======== Started Connection =========

[eloper.intuit.com/hub/blog\)](https://developer.intuit.com/hub/blog) Requetp(https://help.udeveloper.intuit.com/s/v28.13

20180608.103217 I 21168 RequestProcessor Connection opened by app named 'SDKDiag'

 $M_{\rm 20KDiard}$  Q  $\log$  in

These 3 lines are at the beginning when an OpenConnection opence by app named SBRB had a strength complete the<br>These 3 lines are at the beginning when an OpenConnection is performed. This will include the name of the Appli defined in the open connection command.

20180608.103217 D 21168 CRLInstaller CRL path is: C:\Program Files (x86)\Intuit\QuickBooks Enterprise Solutions 18.0\Components\Services\ 20180608.103217 D 21168 CRLInstaller No new CRL files found. 20180608.103217 D 21168 CRLInstaller CRL path is: C:\Program Files (x86)\Intuit\QuickBooks 2018CA\Components\Services\ 20180608.103217 D 21168 CRLInstaller No new CRL files found.

This is going to show you the paths to the currently installed versions of QuickBooks. Not really used to much in diagnosis.

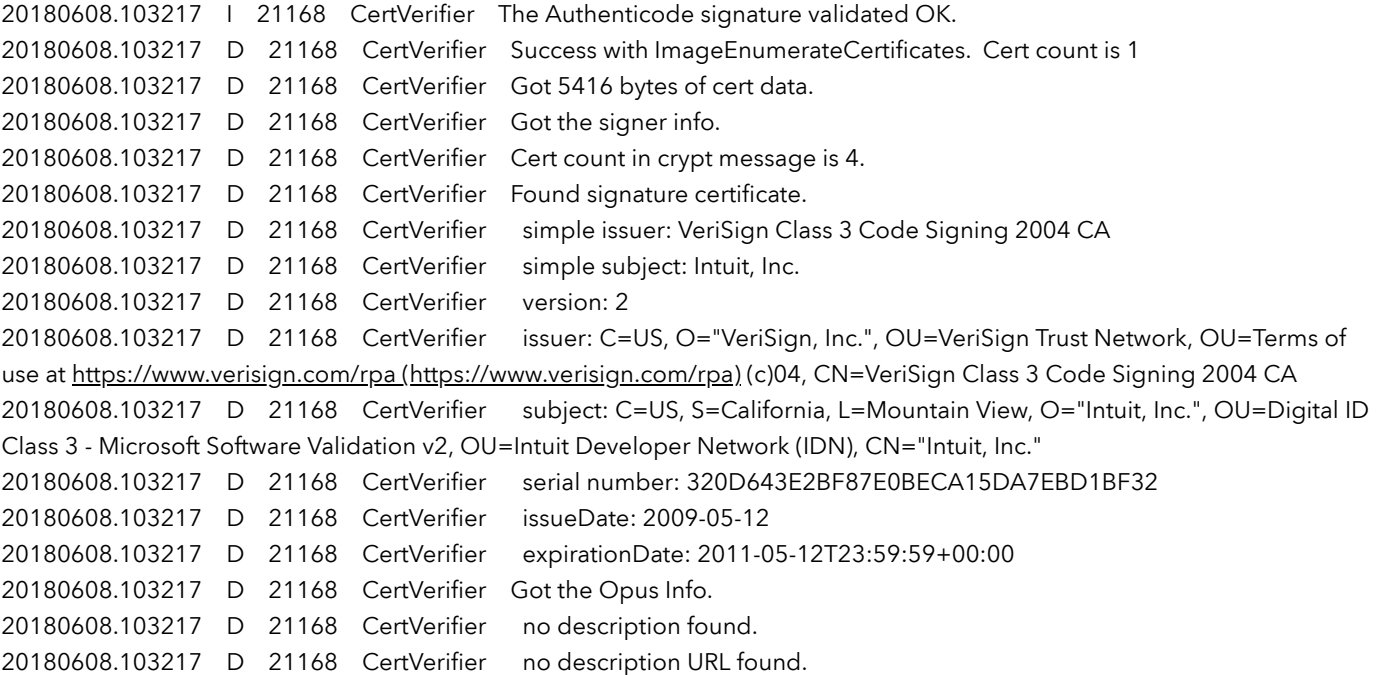

This section is giving you information about the application and if it was code signed and when it expires.

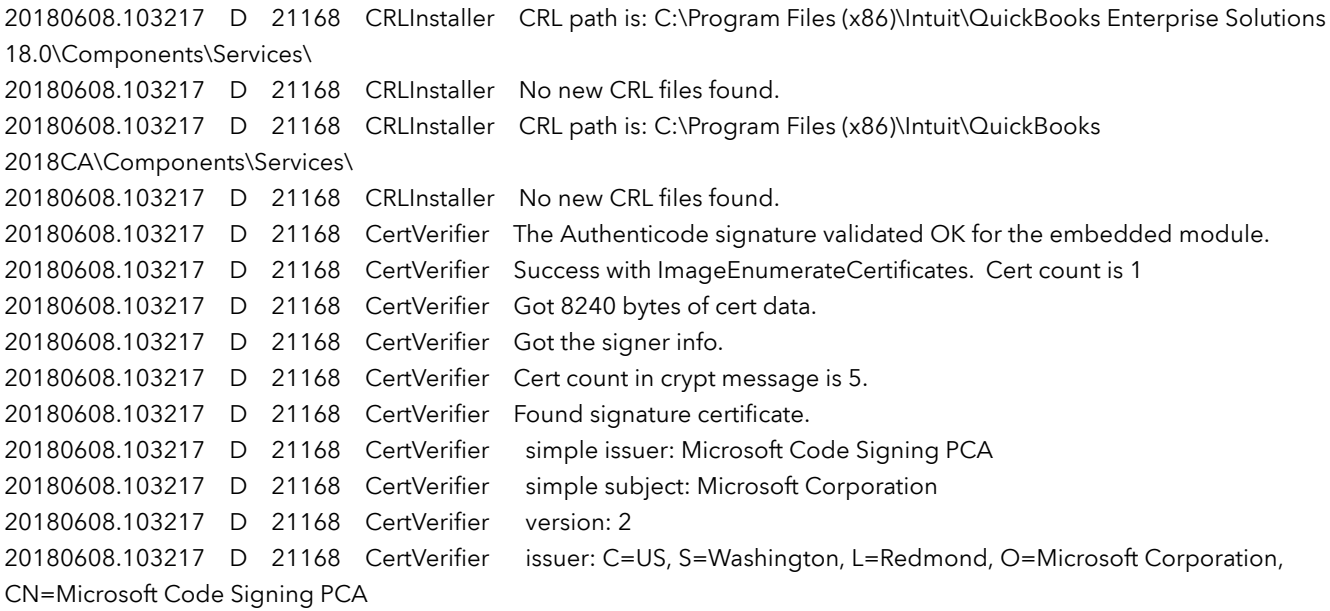

20180608.103217 D 21168 CertVerifier subject: C=US, S=Washington, L=Redmond, O=Microsoft Corporation,

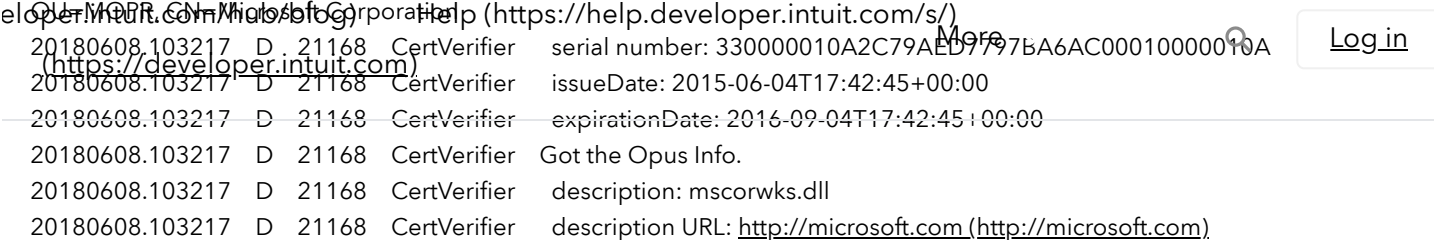

This section found a Microsoft file that was signed and returned information on it.

```
20180608.103217    D    21168    RequestProcessor    Begin Session started...
20180608.103217    I    21168    RequestProcessor    OS: Microsoft Windows 7 Enterprise Edition Service Pack 1 (build 7601),
64-bit
20180608.103217 | 21168    RequestProcessor    Current Process is elevated
20180608.103217 | 21168    RequestProcessor    Current User is in AdminGroup
20180608.103217 | 21168    RequestProcessor    Current Process is ran as Admin
20180608.103217 | 21168    RequestProcessor    Current Process Integrity Level: 3000
```
This section is showing that Beginsession was called and at this point the process is running in an elevated mode and as an Admin. If you are having troubles connecting, this can sometimes indicate the app is running with her privileges than QuickBooks. Normally the Integrity Level should be at 2000 and the process not elevated.

If you see this, look at the Windows permissions and make sure you are not running with Run As Administrator or with Compatibility mode enabled.

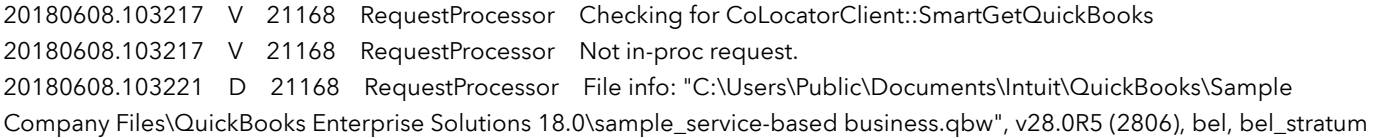

This is going to give you the full path of the QuickBooks company file running, what year and release and what version.

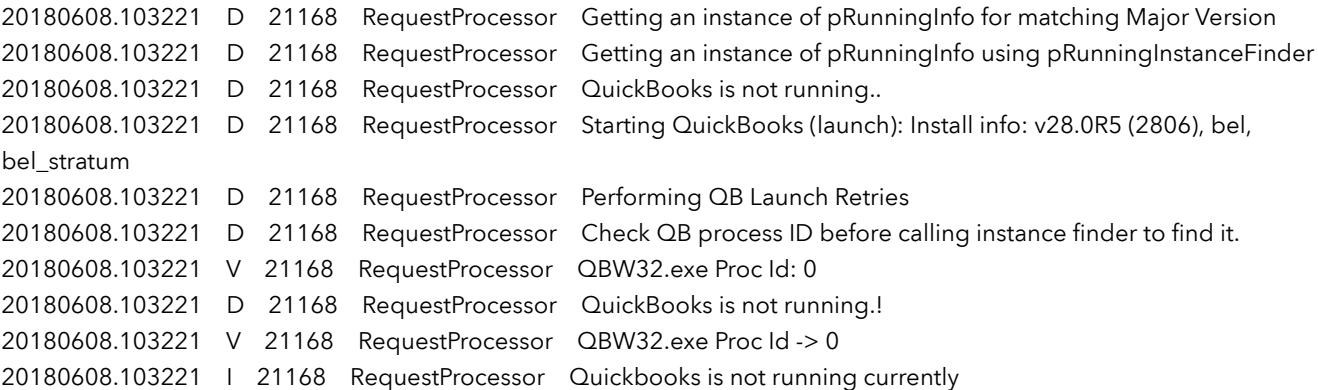

This shows that QuickBooks is not currently running.

20180608.103221 | 21168 RequestProcessor Launch a new instance of Quickbooks

QuickBooks is launching now.

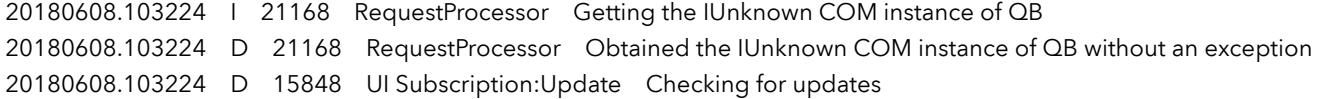

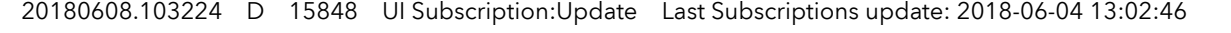

elag@&RMGQ&it!@3224AhuD/bl5&gB UI|S|edbpc(hatips://hheldp.devel@piskBorokit.lohmp/bgtp:2018-06-07 09:06:49

Q [Log in](javascript:void(0);)

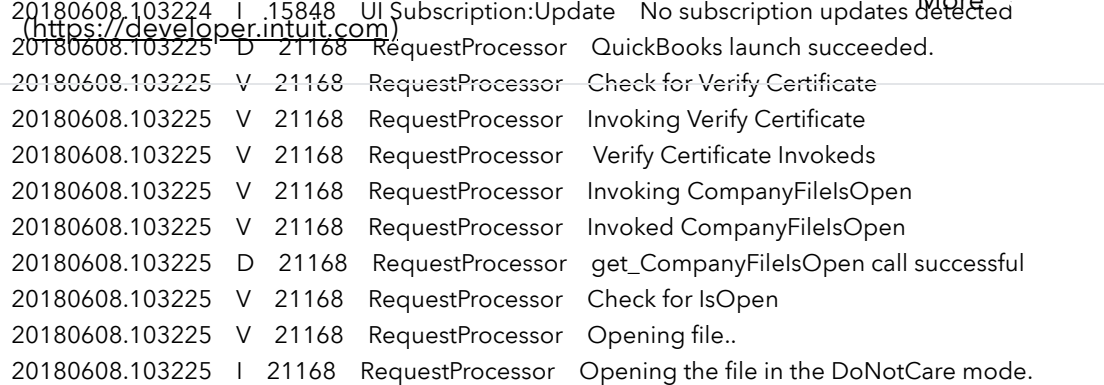

The company file has been opened in the DoNotCare mode. This would be where you would see if Single or Multi-user mode had been specified.

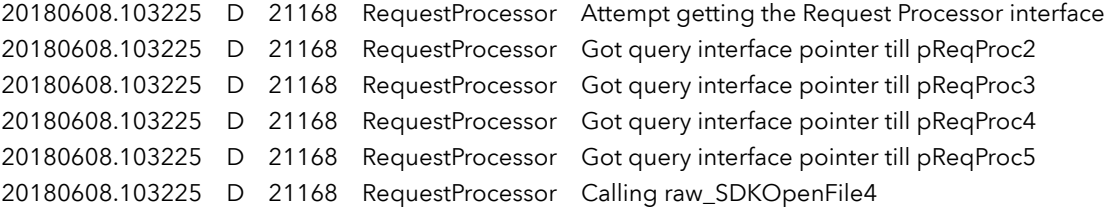

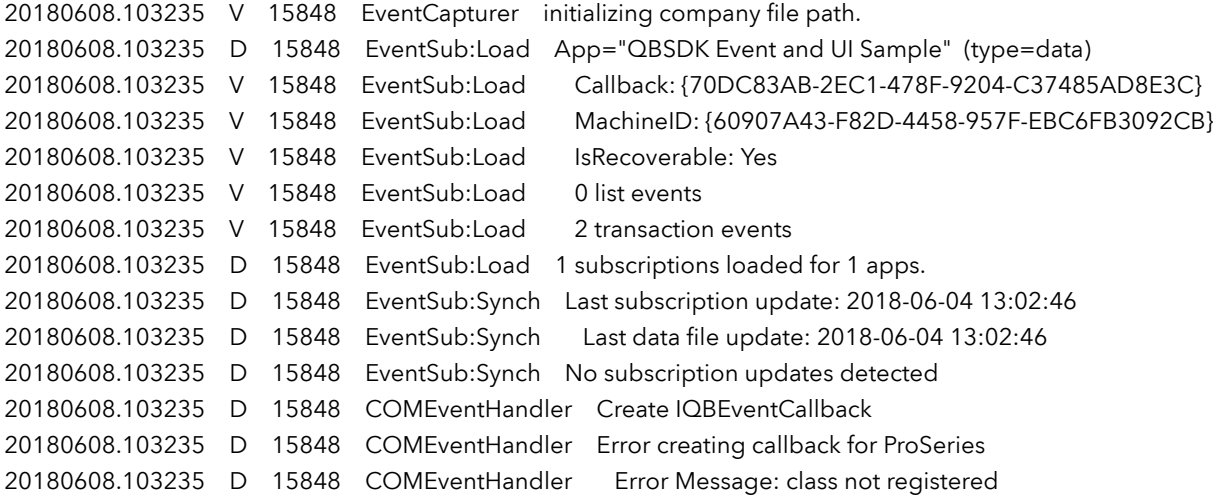

This section is showing if there are any events or event subscriptions registered for the company file.

20180608.103236 D 21168 RequestProcessor Successfully opened the data file: C:\Users\Public\Documents\Intuit\QuickBooks\Sample Company Files\QuickBooks Enterprise Solutions 18.0\sample\_servicebased business.qbw

Shows what QuickBooks company file is opened again.

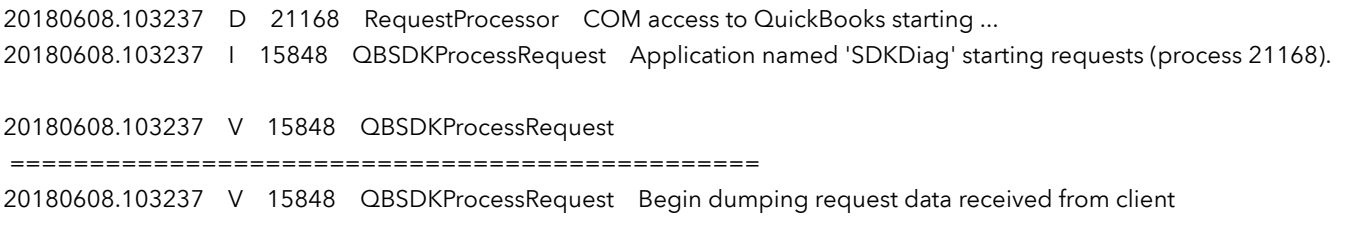

#### 20180608.103237 V 15848 QBSDKProcessRequest

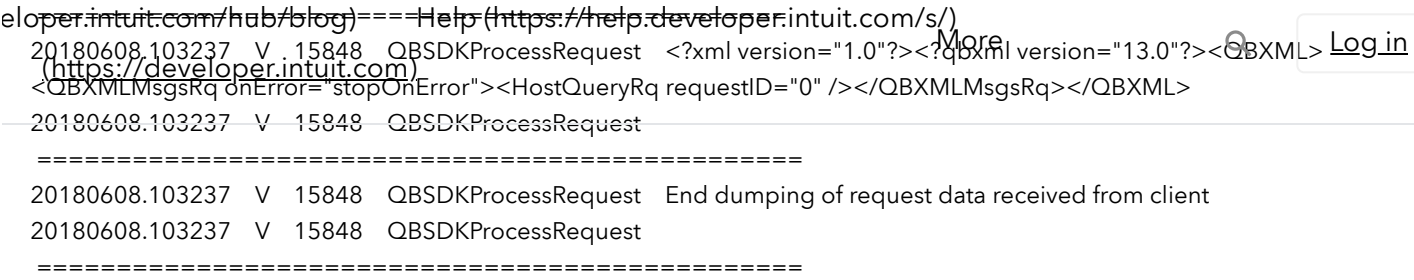

If you have DumpDataRequest set to true, you are going to see the QBXML request being submitted. You should be able to take this request and submit it using the SDKTestPlus3 program and see the exact same output your application is seeing. We don't record the response here, but you will see the request.

```
20180608.103237 D    15848    MacroManager::DumpMacroMap    Map contains no entries
20180608.103237 V 15848 XercesSAXParseManager Using Xerces-c parser, version 2_5_0
20180608.103237    V    15848    XMLDtdMapper    TransformProcessingInstruction using DOCTYPE: <!DOCTYPE QBXML
http://developer.intuit.com'> (http://developer.intuit.com'>);
20180608.103237    V    15848    XercesSAXEntityResolver    Resolving public ID: -//INTUIT//DTD QBXML QBD 13.0//EN
20180608.103237 V    15848    XercesSAXEntityResolver    qbxmlops130.dtd
20180608.103237    V    15848    ParseManager    Getting SDKResource: qbxmlops130.dtd
20180608.103237 V 15848 XercesSAXEntityResolver Resolving Public Entity took 0.0110 seconds
20180608.103237    V    15848    XercesSAXEntityResolver    Resolving system ID: qbxml130.dtd
```
20180608.103237 V 15848 ParseManager Getting SDKResource: qbxml130.dtd 20180608.103237 V 15848 XercesSAXEntityResolver Resolving System Entity took 0.0070 seconds

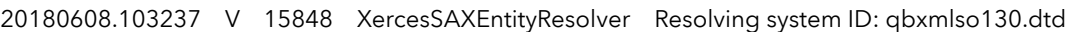

- 20180608.103237 V 15848 ParseManager Getting SDKResource: qbxmlso130.dtd
- 20180608.103237 V 15848 XercesSAXEntityResolver Resolving System Entity took 0.0000 seconds

20180608.103237 V 15848 SAXParseMediator EndElement: empty aggregate: name and currentTag are the same: HostQueryRq

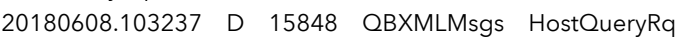

- 20180608.103237 I 15848 SpecVersion Current version of qbXML in use: 13.0
- 20180608.103237 D 15848 MsgSetHandler Parsing took 0.1660 seconds

Besides looking at the QBXML request, you can also see what version of the QBXML is being used to process the request along with what request is being called.

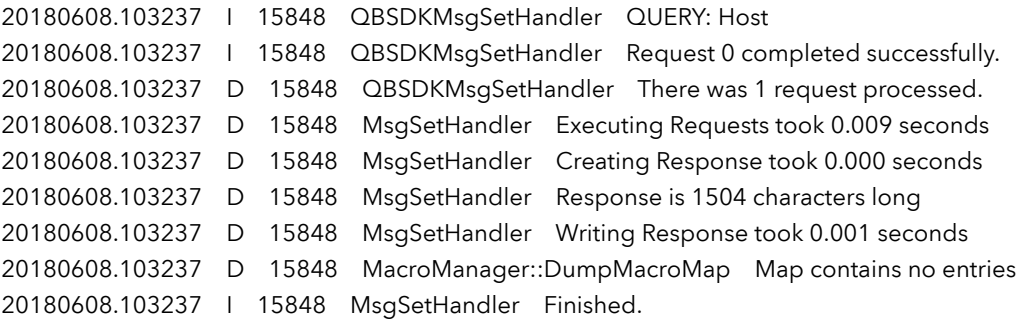

This section shows that Host Query was called and 1 request was processed in it.

You can see the time it took for each section and finally you can see the response file size.

For estimating the response file size, you can take the number of characters and just say that is bytes instead. So in this case you are looking at a 1.5K file. Like I said, this is just estimating but is usually a good indication of size. When this starts hitting in the 500K> lines, you should look at the request to see what you are doing and to see if it can be broken up in to smaller pieces.

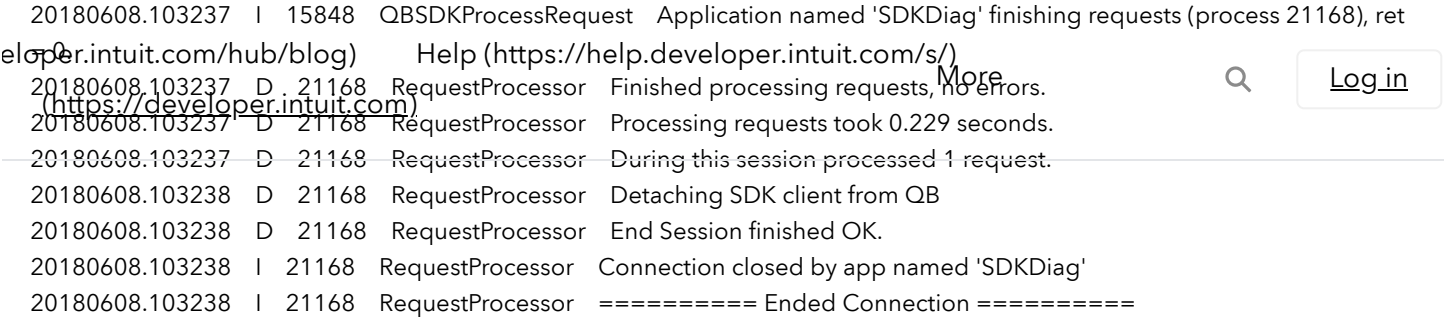

The final section shows how long the whole process took and the the session was ended and the connection closed.

Now this is not everything, but just a small subset of the log.

Here are some small sections that come up some times.

20180515.140957 E 18240 CustomerStorage::BuildTheRetObject This feature is not enabled or not available in this version of QuickBooks. HRESULT=0x80040527 20180515.140957 D 18240 CustomerStorage::BuildTheRetObject MultiCurrency Feature not enabled HRESULT=0x80040527

Without verbose logging, you would just see the first line that a feature is not enabled. It is only once you enable verbose logging, that you see that MultiCurrency is not enabled. These lines are really just warnings in this case and not errors.

20180515.113627 E 15952 JournalEntryStorage::AddJournalDebitLine Did not find entity "Baker, Chris". QuickBooks error message: Invalid argument. The specified record does not exist in the list. HRESULT=0x8004052c 20180515.113627 I 15952 QBSDKMsgSetHandler Request failed.

In this case "Baker, Chris" was specified in the request but that entity was not found. So you received an Invalid argument and the request failed.

20180510.163636 I 10668 QBSDKMsgSetHandler MODIFY: Invoice 20180510.163636 E 10668 InvoiceStorage::DoModify Failed to save Invoice QuickBooks error message: The Transaction Sales Tax field cannot be left blank, even for non-taxable customers and sales which have no taxable items, so nontaxable sales will be correct for this district. HRESULT=0x8004100f 20180510.163636 I 10668 QBSDKMsgSetHandler Request 0 failed.

Here is another error where a required field was missing.

If the response does not give you enough information about what is wrong, enabling verbose logging will give you more details about what the error really means.

Hopefully, this short, but long explanation will help reading verbose QBXML log files.

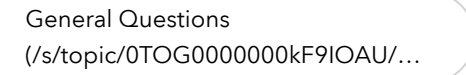

QuickBooks Desktop [\(/s/topic/0TOG0000000kF9KOAU…](https://help.developer.intuit.com/s/topic/0TOG0000000kF9KOAU/quickbooks-desktop)

## Trending Articles

» [Handling OAuth token expiration with the](https://help.developer.intuit.com/s/article/Handling-OAuth-token-expiration) QuickBooks Online API (/s/article/Handling-OAuth-token-expiration)

» [6000 - A business validation error has oc](https://help.developer.intuit.com/s/article/6000-A-business-validation-error-has-occurred-while-processing-your-request)curred while processing your request (/s/article/6000-A-business-validation-error-has-occurred-while-processing-your-request)

» [400 - invalid\\_grant \(invalid grant\)](https://help.developer.intuit.com/s/article/400-Invalid-Grant-invalid-grant) (/s/article/400-Invalid-Grant-invalid-grant)

### Intuit Developer

[Blog \(https://developer.intuit.com/hub/blog\)](https://developer.intuit.com/hub/blog)

[Give us feedback \(https://help.developer.intuit.com/s/ideas\)](https://help.developer.intuit.com/s/ideas)

[Terms of use \(https://developer.intuit.com/app/developer/qbo/docs/legal-agreements/intuit-terms-of-service-for](https://developer.intuit.com/app/developer/qbo/docs/legal-agreements/intuit-terms-of-service-for-intuit-developer-services)intuit-developer-services)

### Tools and Resources

[Get started \(https://developer.intuit.com/app/developer/qbo/docs/get-started\)](https://developer.intuit.com/app/developer/qbo/docs/get-started)

[API references \(https://developer.intuit.com/app/developer/qbo/docs/api/accounting/most-commonly](https://developer.intuit.com/app/developer/qbo/docs/api/accounting/most-commonly-used/account)used/account)

[API explorer \(https://developer.intuit.com/app/developer/qbo/docs/api/accounting/most-commonly-used/account\)](https://developer.intuit.com/app/developer/qbo/docs/api/accounting/most-commonly-used/account)

[SDKs and samples \(https://developer.intuit.com/app/developer/qbo/docs/develop/sdks-and-samples\)](https://developer.intuit.com/app/developer/qbo/docs/develop/sdks-and-samples)

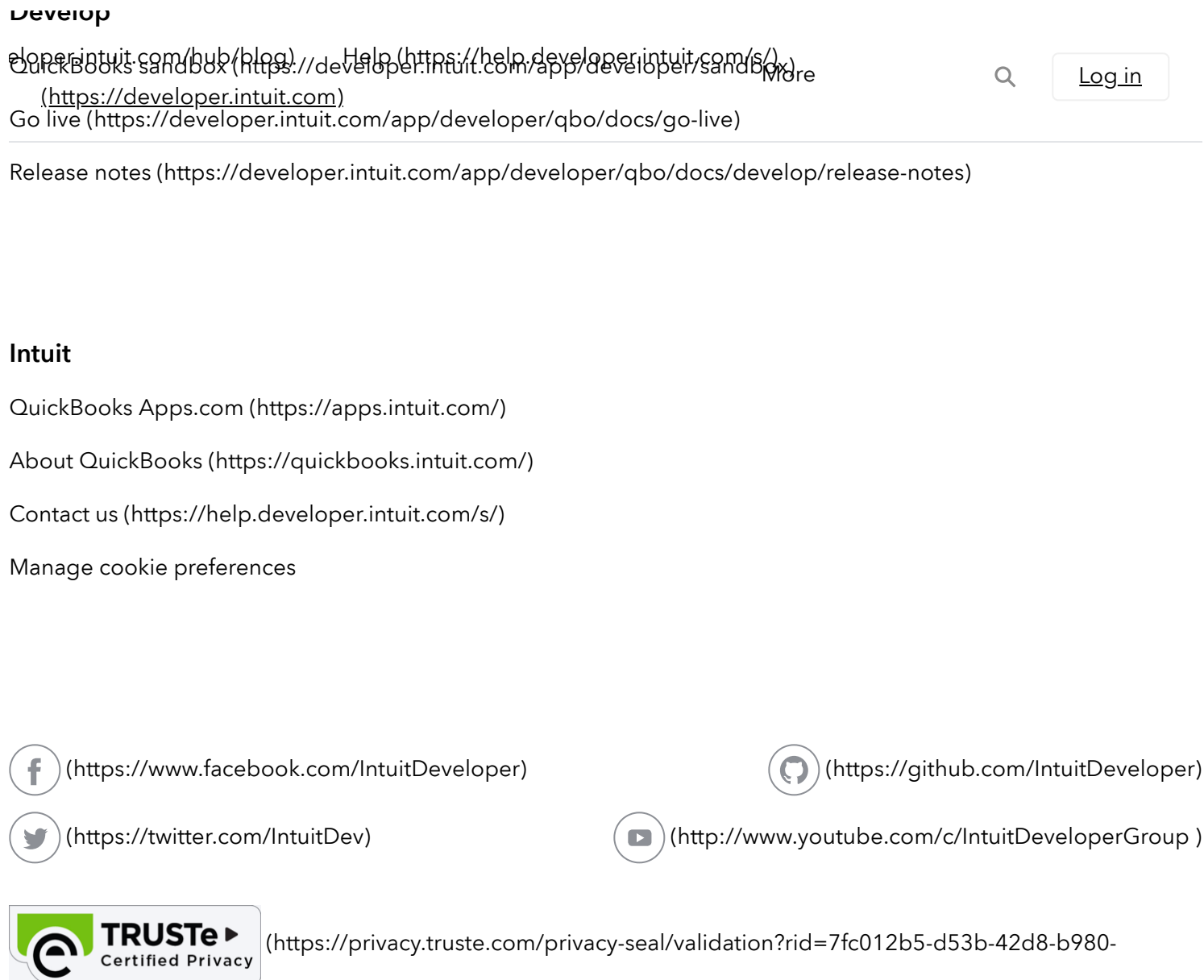

c4f9091a97e1)

### Intuit.com/)

[Legal \(https://www.intuit.com/legal/\)](https://www.intuit.com/legal/) • Privacy [\(https://security.intuit.com/index.php/privacy\)](https://security.intuit.com/index.php/privacy) • [Security \(https://security.intuit.com/\)](https://security.intuit.com/)

© 2021 Intuit Inc. All rights reserved. Intuit and QuickBooks are registered trademarks of Intuit Inc. Terms and conditions, features, support, pricing, and service options subject to change without notice.